# **Backlog Courrier - Fonctionnalité #28496**

# **En utilisant l'Action système : "Envoyer des données vers un parapheur externe" avec le Statut intermédiaire : "Courrier en attente dans le iparapheur", faire apparaitre l'icône de pouce vert pour celui qui effectue l'action dans l'onglet Circuit de visa**

26/03/2024 16:27 - Nicolas TOUCHARD

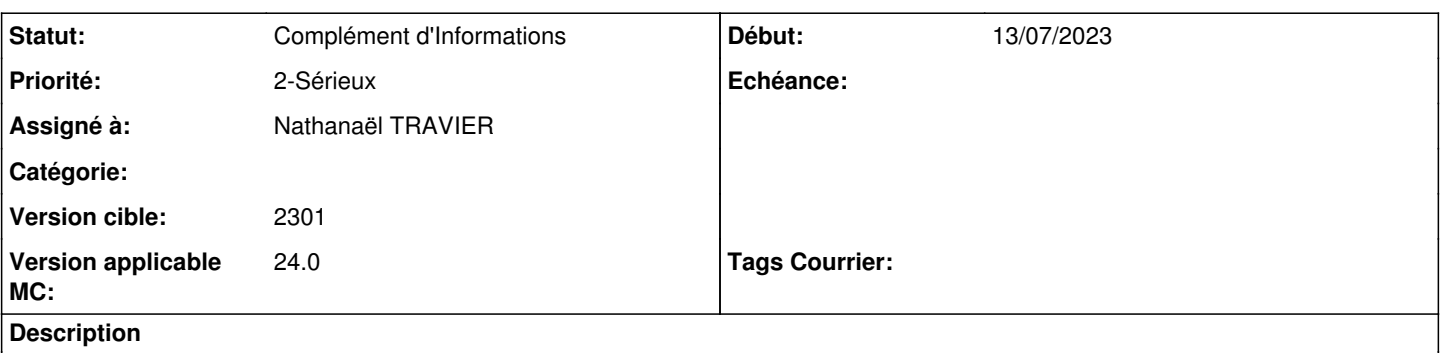

En tant qu'initiateur de circuit de visa, au retour d'un courrier signé avec I-Parapheur, je constate que l'icône de pouce vert n'apparait pas sur l'interface graphique onglet Circuit de visa pour le viseur qui a effectué l'action **Viser et transmettre au parapheur électronique** .

**Allégation du client** : pour la même action dans un circuit de visa, l'icône de pouce vert apparaissait sur l'interface graphique pour le viseur qui a effectué l'action **Viser et transmettre au parapheur électronique** en version "19.inconnu".

## **Attendu (par le client)** :

L'icône de pouce vert devrait apparaitre pour le viseur qui a effectué l'action Viser et transmettre au parapheur électronique.

## **Constaté** :

Aucun changement sur l'interface graphique pour le viseur qui a effectué l'action Viser et transmettre au parapheur électronique.

## **Comportement normal pour le support (contournement du point de vue client)** :

L'action **Valider et poursuivre le circuit** fait apparaitre l'icône de pouce vert pour ce viseur.

Le client souhaite éviter au viseur concerné d'avoir à effectuer 2 actions. (En l'état, je ne peux confirmer le comportement en version 19.).

Libellé : Viser et transmettre au parapheur électronique Action système : Envoyer des données vers un parapheur externe Statut final : Courrier en attente dans le iparapheur Statut intermédiaire : Courrier en attente dans le iparapheur

## **Pas à pas** :

**Courrier Départ** avec **Document principal** sans pièce jointe.

Envoi pour visa avec 3 viseurs et 1 signataire.

Action des 2 premiers viseurs : **Valider et poursuivre le circuit**.

## Action du dernier viseur : **Viser et transmettre au parapheur électronique**.

Action du signataire dans I-Parapheur.

Visualisation dans l'onglet **Circuit de visa** : Tous ont une icône de pouce vert sauf celui qui a effectué **Viser et transmettre au parapheur électronique**.

## **Historique**

### **#2 - 26/03/2024 16:30 - Nicolas TOUCHARD**

*- Sujet changé de En utilisant l'Action système : "Envoyer des données vers un parapheur externe" avec le Statut intermédiaire : "Courrier en attente dans le iparapheur", faire apparaitre l'icône de pouce vert dans l'onglet Circuit de visa à En utilisant l'Action système : "Envoyer des données vers un parapheur externe" avec le Statut intermédiaire : "Courrier en attente dans le iparapheur", faire apparaitre l'icône de pouce vert pour celui qui effectue l'action dans l'onglet Circuit de visa*

*- Description mis à jour*

### **#3 - 26/03/2024 18:15 - Emmanuel DILLARD**

- *Statut changé de A qualifier à Complément d'Informations*
- *Assigné à changé de Emmanuel DILLARD à Nicolas TOUCHARD*

### **#5 - 27/03/2024 09:58 - Nicolas TOUCHARD**

Le client indique qu'en l'absence d'icône de pouce vert, le doute s'installe et il s'oblige à faire des vérifications superflues car le client estime que l'envoie au parapheur externe vaut pour visa. Dans le même temps, le client souhaite éviter au viseur concerné d'avoir une seconde action à effectuer.

A ce jour, je n'ai pas encore eu de signalement de ce cas d'usage avec un client utilisant FAST.

#### **#6 - 27/03/2024 10:16 - Emmanuel DILLARD**

- *Statut changé de Complément d'Informations à A traiter*
- *Assigné à changé de Nicolas TOUCHARD à Cynthia APURA*

#### **#7 - 27/03/2024 11:23 - Cynthia APURA**

- *Statut changé de A traiter à Complément d'Informations*
- *Assigné à changé de Cynthia APURA à Nicolas TOUCHARD*
- *Version applicable MC changé de 2301 à 24.0*

Le comportement souhaité nécessiterait soit l'ajout d'une action système supplémentaire par exemple **viser et envoyer au parapheur externe** qui sont actuellement deux actions distinctes, cette action ne serait disponible que dans le cadre du parapheur.

A-t'on un devis d'étude validé pour cette fonctionnalité ?

"En tant que viseur, je souhaite que mon visa soit automatiquement validé lorsque j'effectue l'action d'envoi au parapheur externe afin de donné aux agents une meilleure visibilité sur le circuit de visa"

*Le fait que le client ai eu ce comportement dans une version antérieure vient sûrement d'une adaptation du code faite à l'époque par les intégrateurs lors du déploiement.*

- Si le client était en TMA avec sa propre branche il serait possible de rapporter rapidement cette modification.
- En version stable du logiciel après étude validée il faudra l'inscrire dans la feuille de route de la version 24.x

#### **#9 - 03/04/2024 16:19 - Nicolas TOUCHARD**

*- Assigné à Nicolas TOUCHARD supprimé*

#### **#11 - 03/04/2024 18:43 - Emmanuel DILLARD**

*- Assigné à mis à Nathanaël TRAVIER*